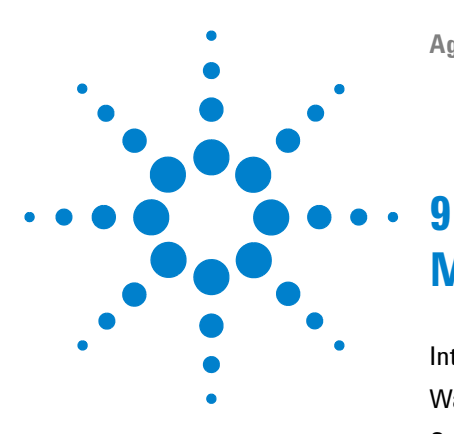

# **Maintenance**

[Introduction to Maintenance](#page-1-0) [114](#page-1-0) [Warnings and Cautions](#page-2-0) [115](#page-2-0) [Overview of Maintenance](#page-4-0) [117](#page-4-0) [Cleaning the Module](#page-5-0) [118](#page-5-0) [Exchanging a Lamp](#page-6-0) [119](#page-6-0) [Exchanging a Flow Cell](#page-9-0) [122](#page-9-0) [Repairing the Flow Cells](#page-11-0) [124](#page-11-0) [Using the Cuvette Holder](#page-13-0) [126](#page-13-0) [Correcting Leaks](#page-15-0) [128](#page-15-0) [Replacing Leak Handling System Parts](#page-16-0) [129](#page-16-0) [Replacing the Interface Board](#page-17-0) [130](#page-17-0) [Replacing the Module's Firmware](#page-18-0) [131](#page-18-0)

This chapter provides general information on maintenance and repair of the detector.

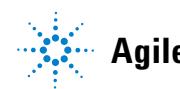

### <span id="page-1-0"></span>**Introduction to Maintenance**

The module is designed for easy maintenance. Maintenance can be done from the front with module in place in the system stack.

**NOTE** There are no serviceable parts inside. Do not open the module.

### <span id="page-2-0"></span>**Warnings and Cautions**

### **WARNING Toxic, flammable and hazardous solvents, samples and reagents**

#### **The handling of solvents, samples and reagents can hold health and safety risks.**

- → When working with these substances observe appropriate safety procedures (for example by wearing goggles, safety gloves and protective clothing) as described in the material handling and safety data sheet supplied by the vendor, and follow good laboratory practice.
- $\rightarrow$  The volume of substances should be reduced to the minimum required for the analysis.
- $\rightarrow$  Do not operate the instrument in an explosive atmosphere.

### **WARNING Eye damage by detector light**

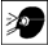

**Eye damage may result from directly viewing the UV-light produced by the lamp of the optical system used in this product.** 

 $\rightarrow$  Always turn the lamp of the optical system off before removing it.

### **WARNING Electrical shock**

**Repair work at the module can lead to personal injuries, e.g. shock hazard, when the cover is opened.**

- $\rightarrow$  Do not remove the cover of the module.
- $\rightarrow$  Only certified persons are authorized to carry out repairs inside the module.

#### **9 Maintenance**

**Warnings and Cautions**

### **WARNING Personal injury or damage to the product Agilent is not responsible for any damages caused, in whole or in part, by improper use of the products, unauthorized alterations, adjustments or modifications to the products, failure to comply with procedures in Agilent product user guides, or use of the products in violation of applicable laws, rules or regulations.**  $\rightarrow$  Use your Agilent products only in the manner described in the Agilent product user guides. **CAUTION** Safety standards for external equipment  $\rightarrow$  If you connect external equipment to the instrument, make sure that you only use accessory units tested and approved according to the safety standards appropriate for the type of external equipment.

# <span id="page-4-0"></span>**Overview of Maintenance**

The following pages describe maintenance (simple repairs) of the detector that can be carried out without opening the main cover.

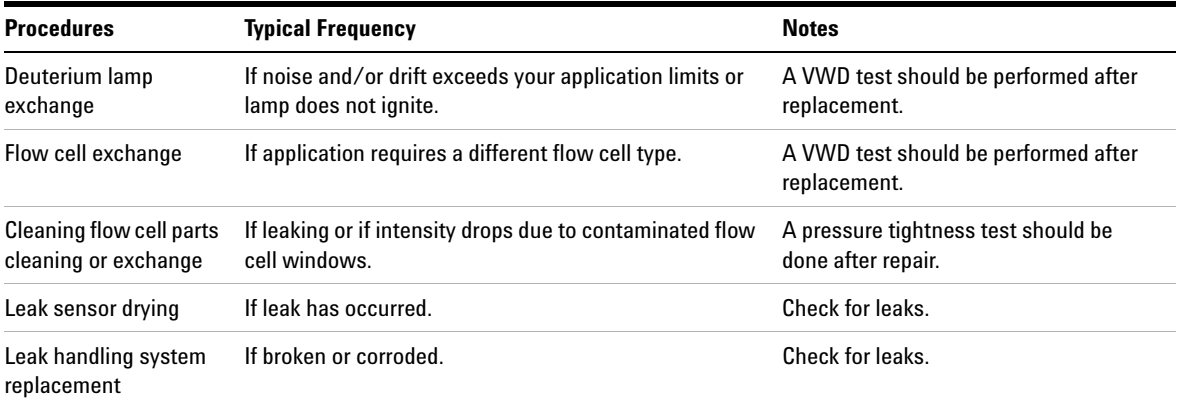

#### **Table 13** Simple Repairs

# <span id="page-5-0"></span>**Cleaning the Module**

To keep the module case clean, use a soft cloth slightly dampened with water, or a solution of water and mild detergent.

#### **WARNING Liquid dripping into the electronic compartment of your module can cause shock hazard and damage the module**

- → Do not use an excessively damp cloth during cleaning.
- → Drain all solvent lines before opening any fittings.

# <span id="page-6-0"></span>**Exchanging a Lamp**

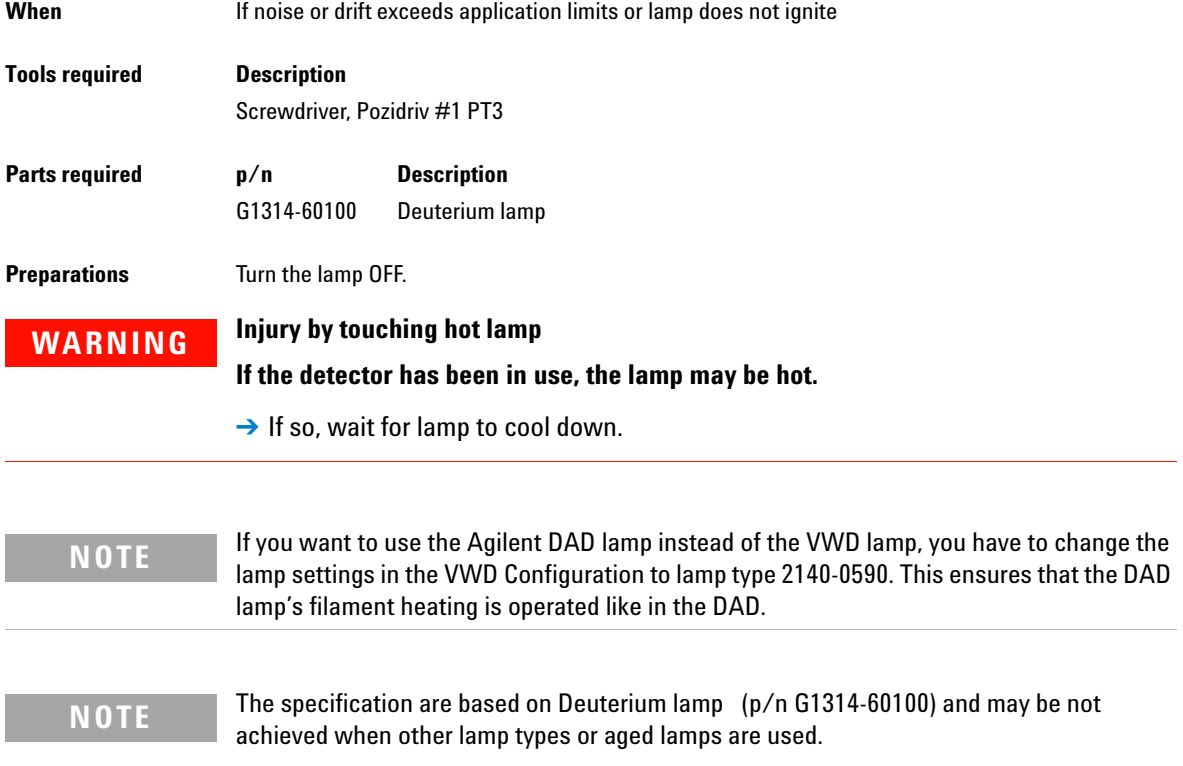

#### **9 Maintenance**

**Exchanging a Lamp**

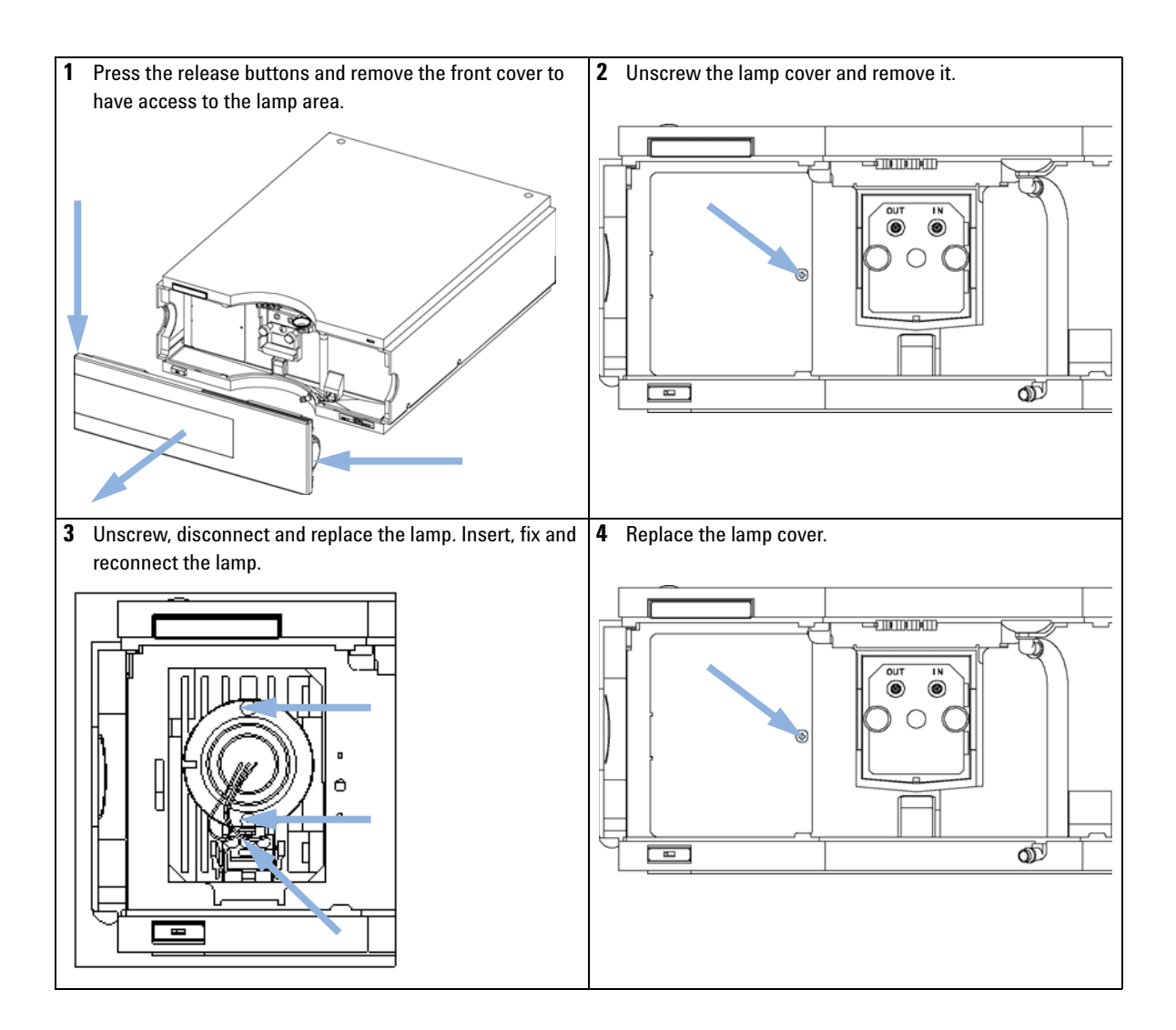

#### **Maintenance 9 Exchanging a Lamp**

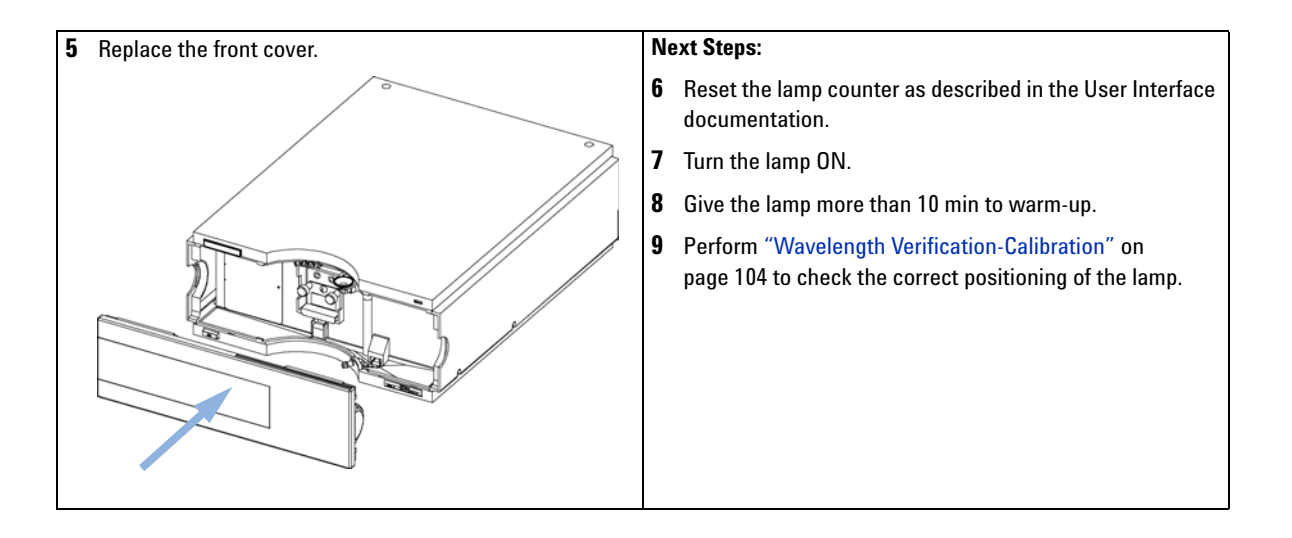

#### **9 Maintenance Exchanging a Flow Cell**

<span id="page-9-0"></span>**Exchanging a Flow Cell**

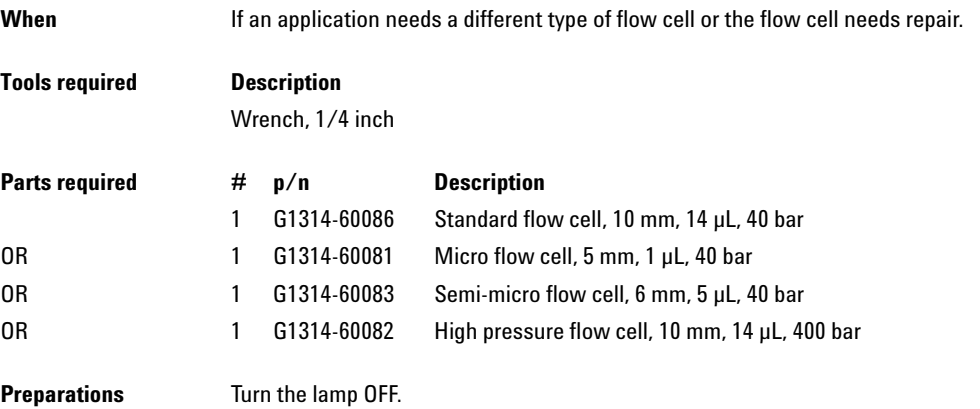

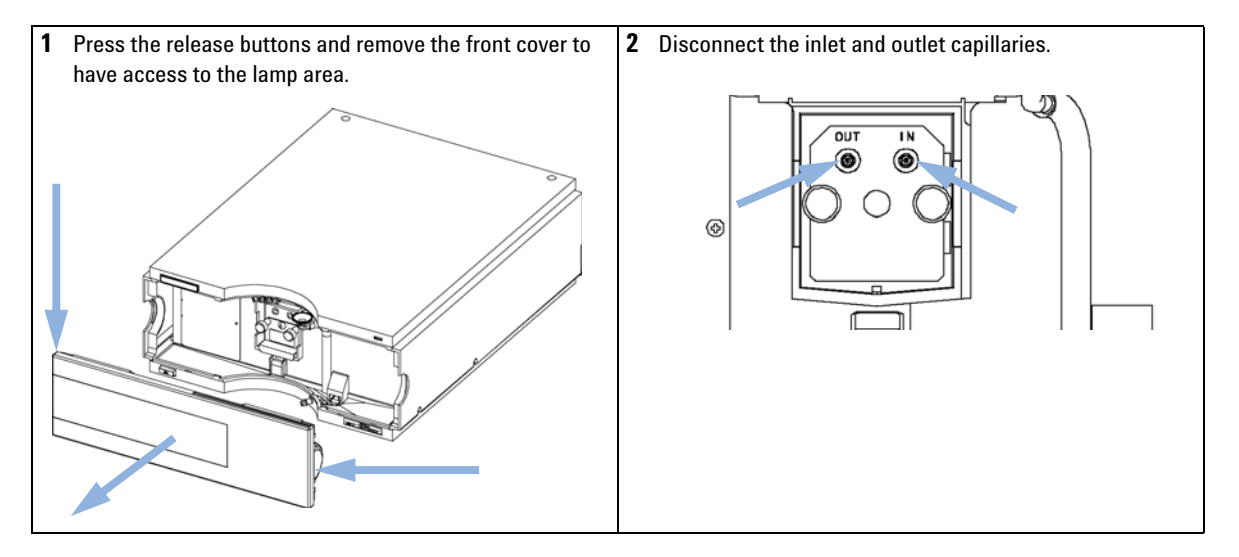

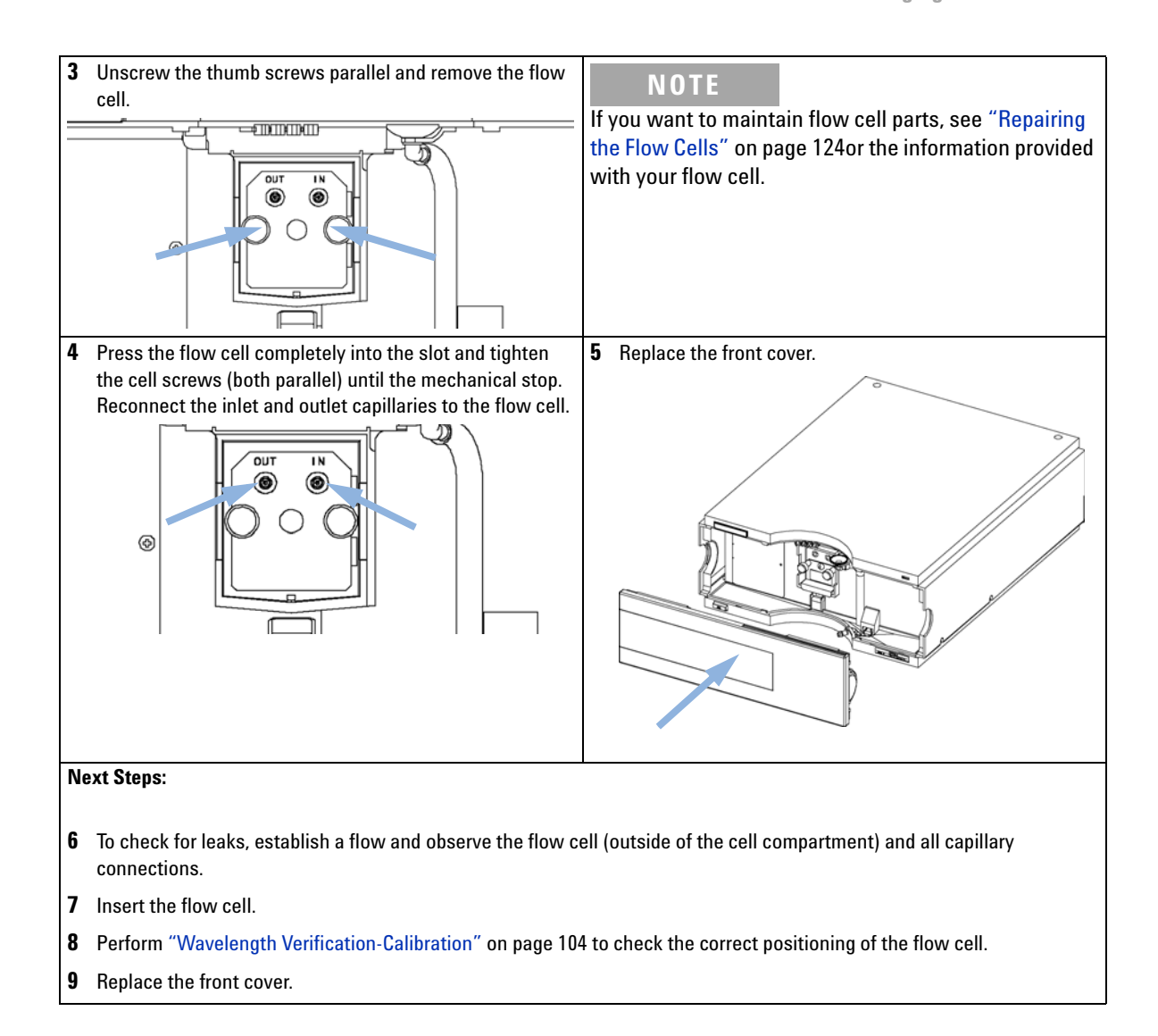

**9 Maintenance**

**Repairing the Flow Cells**

## <span id="page-11-0"></span>**Repairing the Flow Cells**

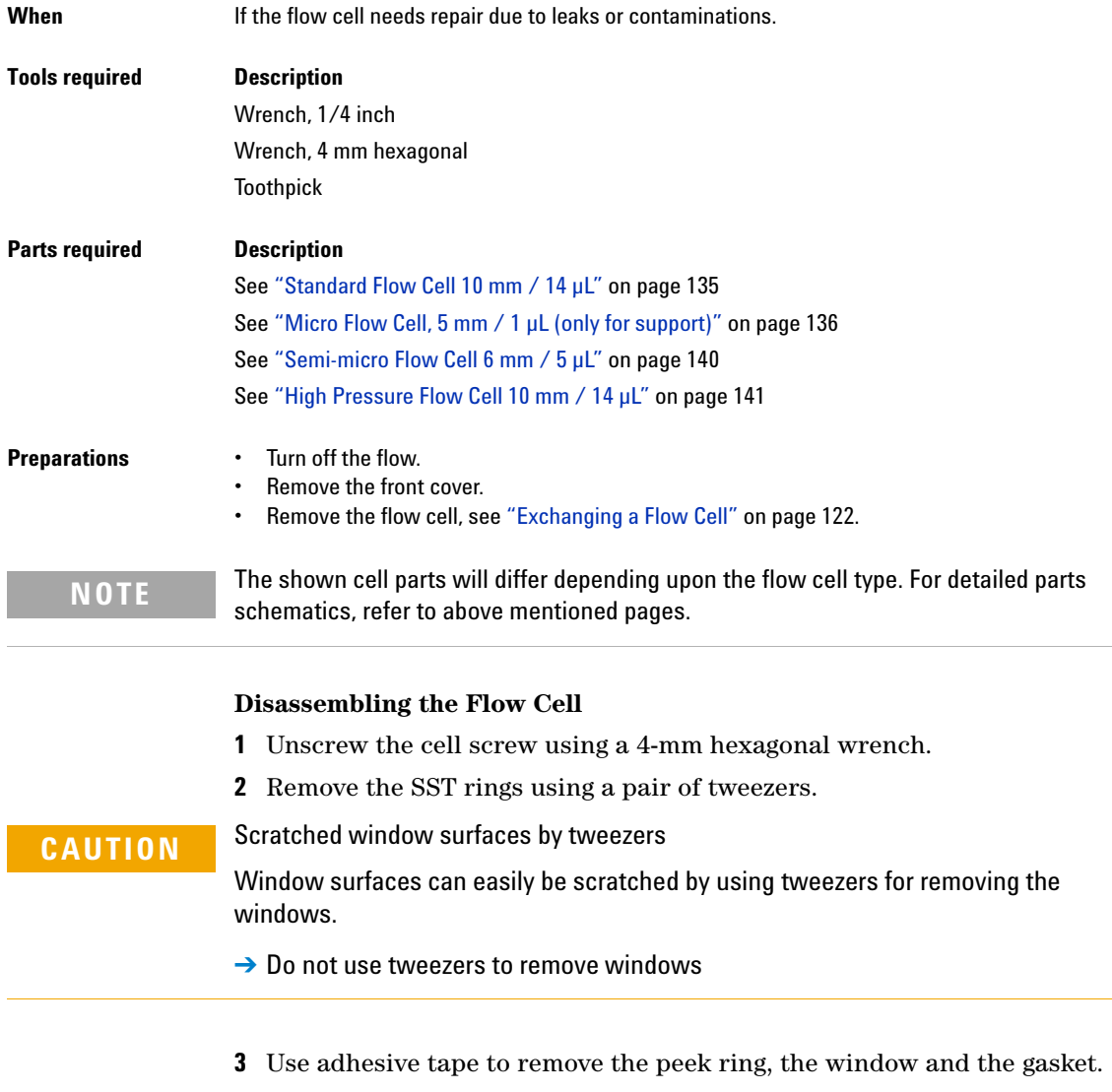

**4** Repeat step 1 through step 3 for the other window (keep the parts separate - otherwise they could be mixed!).

#### **Cleaning the Flow Cell Parts**

- **1** Pour isopropanol into the cell hole and wipe clean with a piece of lint-free cloth.
- **2** Clean the windows with ethanol or methanol. Dry it with a piece of lint-free cloth.

### **NOTE** Always use new gaskets.

#### **Reassembling the Flow Cell**

**1** Hold the flow cell cassette horizontally and place gasket in position. Ensure both cell holes can be seen through the holes of gasket.

**NOTE** The semi-micro #1 and #2 gaskets (items 6 and 7, ["Semi-micro Flow Cell 6 mm / 5 µL"](#page-27-0) on [page 140\)](#page-27-0) look very similar. Do not mix them up.

- **2** Place the window on gasket.
- **3** Place the peek ring on the window.
- **4** Insert the conical springs. Make sure the conical springs point towards the window. Otherwise tightening the cell screw might break the window.

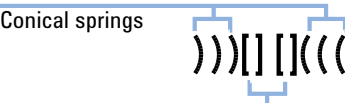

Ring - Window - Gasket - Arrangement

**Figure 38** Orientation of conical springs

- **5** Screw the cell screw into the flow cell and tighten the screw.
- **6** Repeat the procedure for the other cell side.

#### **Next steps**

- **1** Reconnect the capillaries.
- **2** Perform a leak test. If OK, insert the flow cell.
- **3** Perform ["Wavelength Verification-Calibration"](#page--1-0) on page 104 to check the correct positioning of the flow cell.
- **4** Replace the front cover.

## <span id="page-13-0"></span>**Using the Cuvette Holder**

This cuvette holder can be placed instead of a flow cell in the variable wavelength detector. Standard cuvettes with standards in it, for example, National Institute of Standards & Technology (NIST) holmium oxide solution standard, can be fixed in it.

This can be used for wavelength verifications.

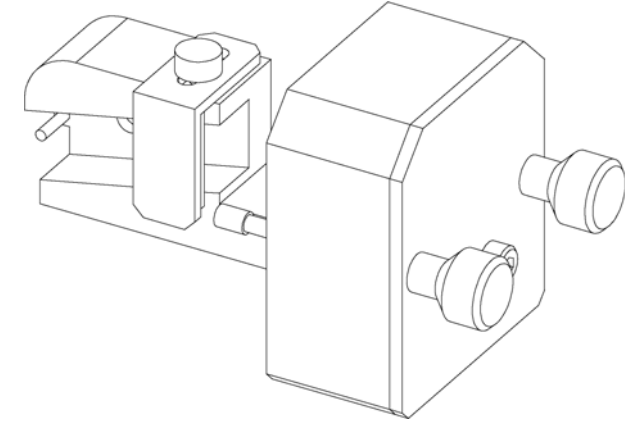

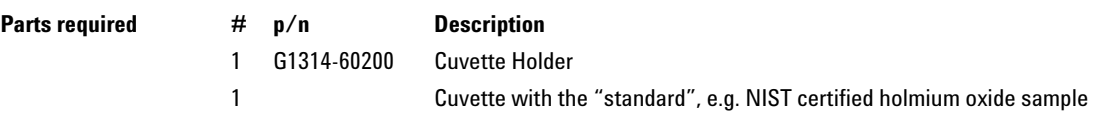

**Using the Cuvette Holder**

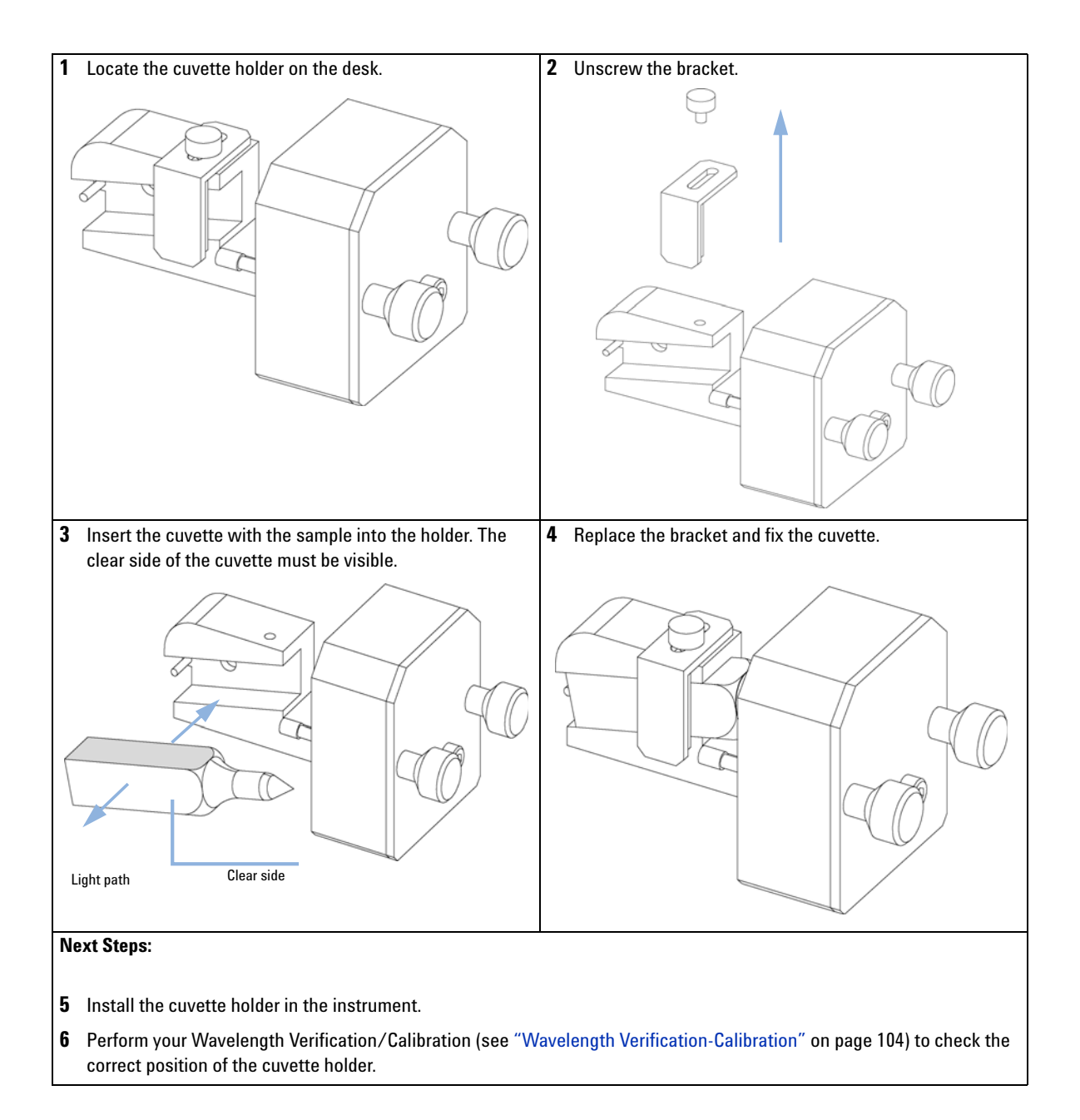

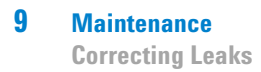

### <span id="page-15-0"></span>**Correcting Leaks**

When **If a leakage has occurred in the flow cell area or at the capillary connections.** 

**Tools required Description**

**Tissue** Wrench, 1/4 inch

- **1** Remove the front cover.
- **2** Use tissue to dry the leak sensor area.
- **3** Observe the capillary connections and the flow cell area for leaks and correct, if required.
- **4** Replace the front cover.

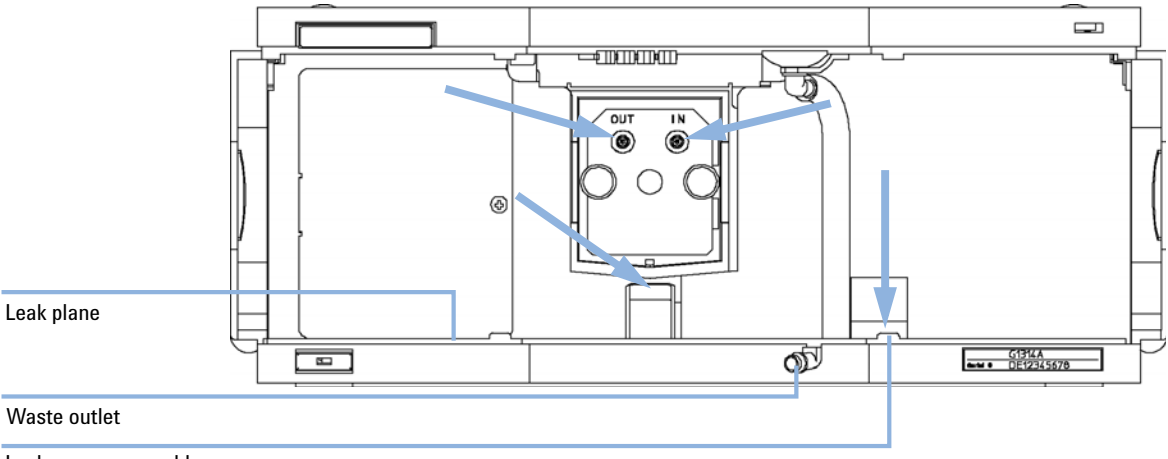

Leak sensor assembly

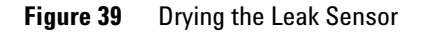

# <span id="page-16-0"></span>**Replacing Leak Handling System Parts**

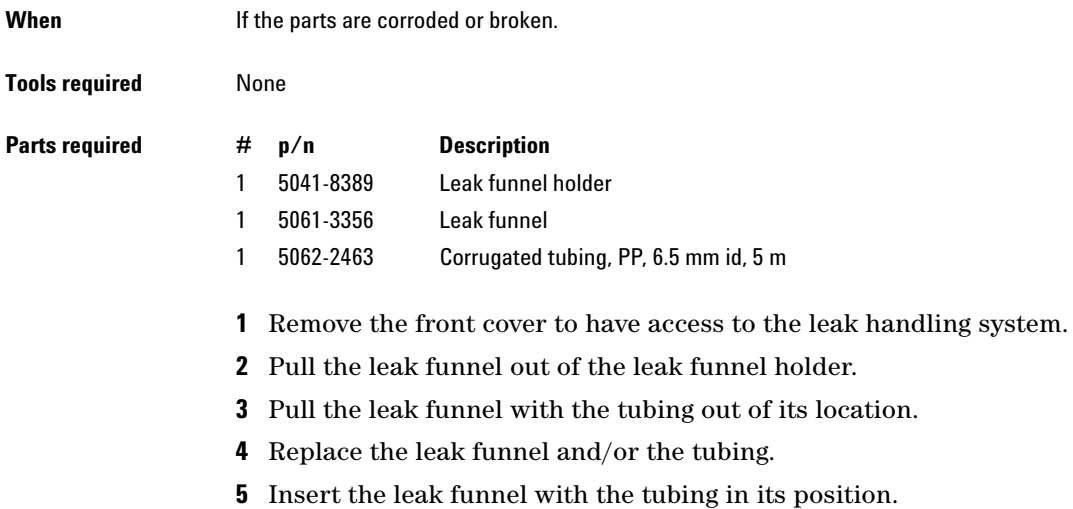

**6** Insert the leak funnel into the leak funnel holder.

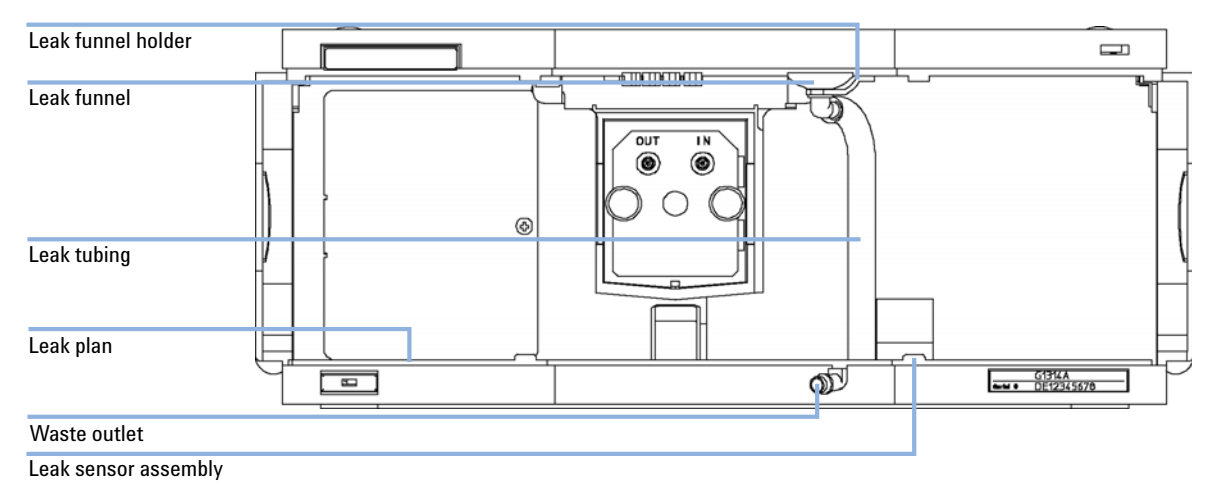

**7** Replace the front cover.

#### **9 Maintenance**

**Replacing the Interface Board**

## <span id="page-17-0"></span>**Replacing the Interface Board**

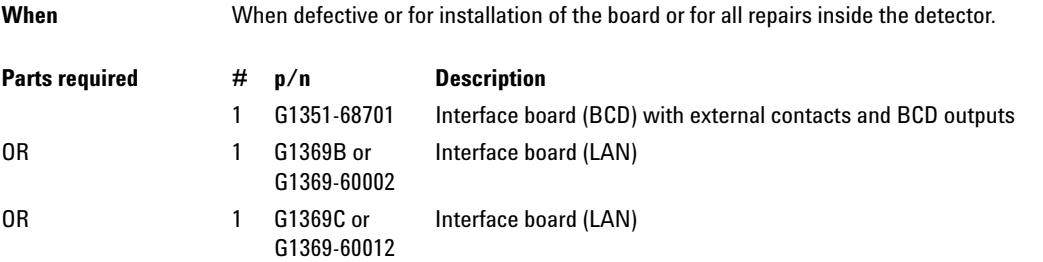

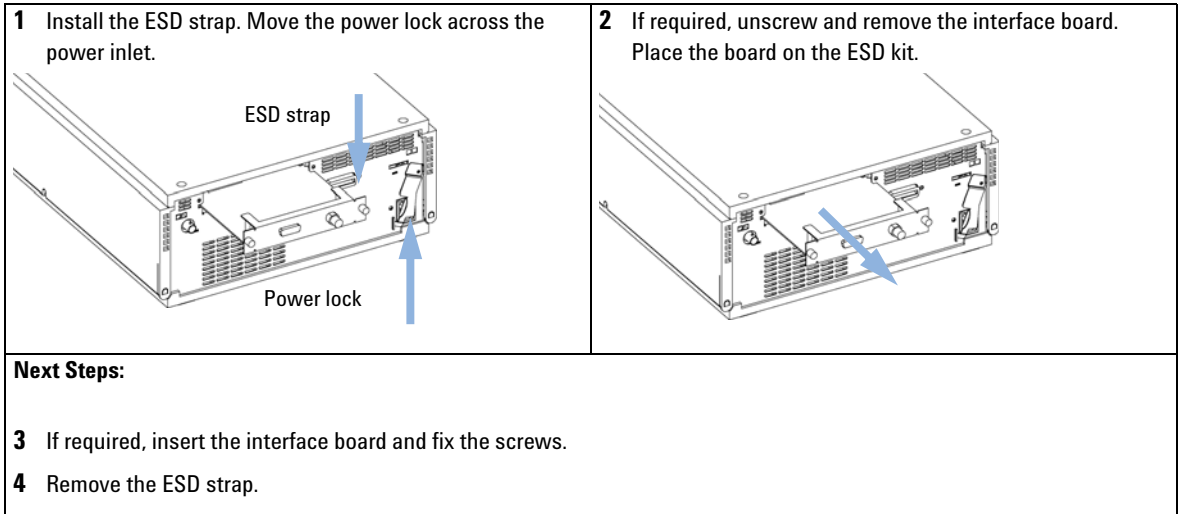

**5** Reinstall the module into the stack.

# <span id="page-18-0"></span>**Replacing the Module's Firmware**

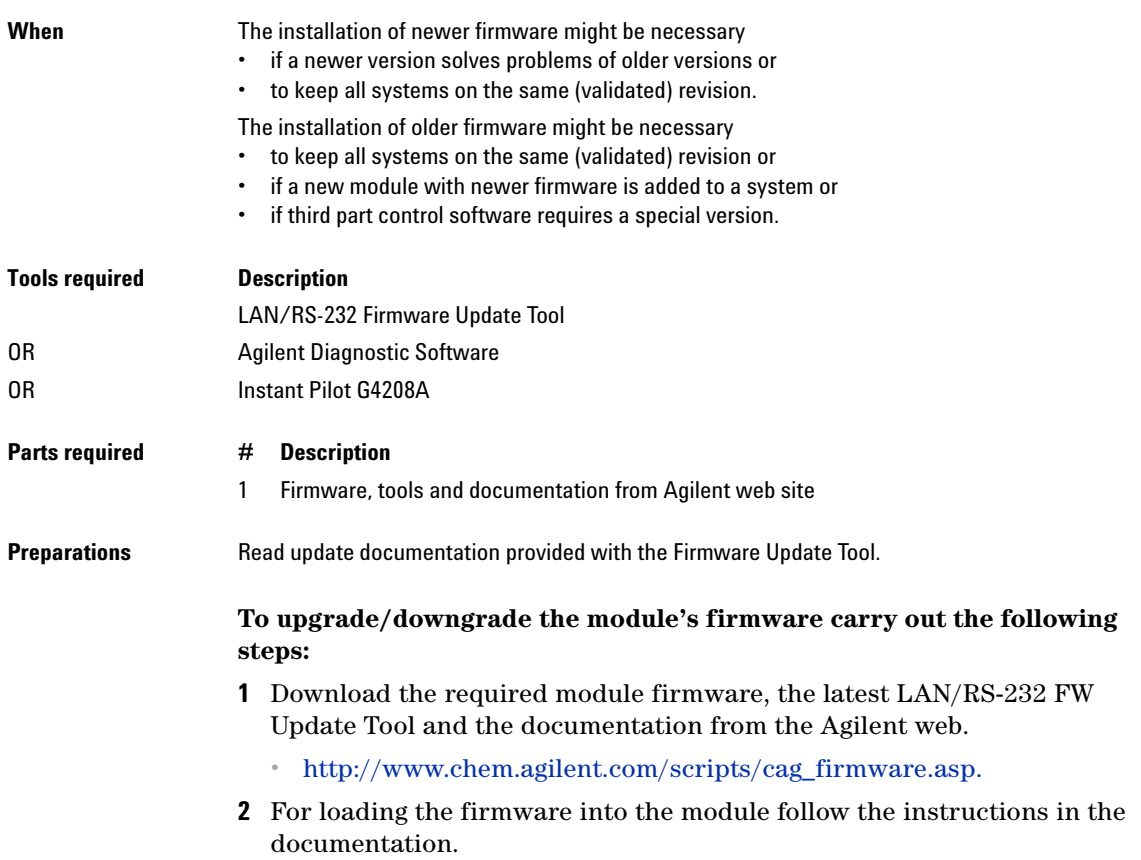

#### **9 Maintenance**

**Replacing the Module's Firmware**

#### *Module Specific Information*

#### **Table 14** Module Specific Information (G1314B/C)

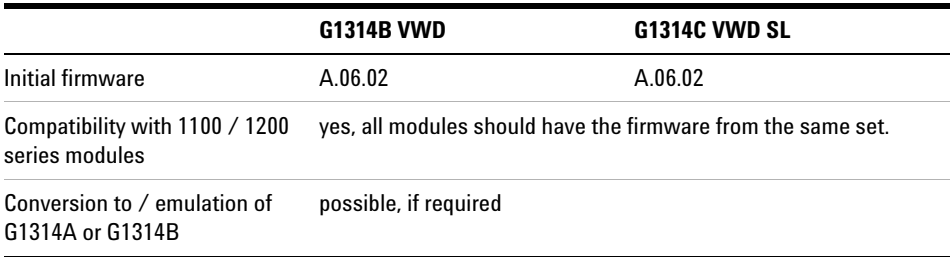

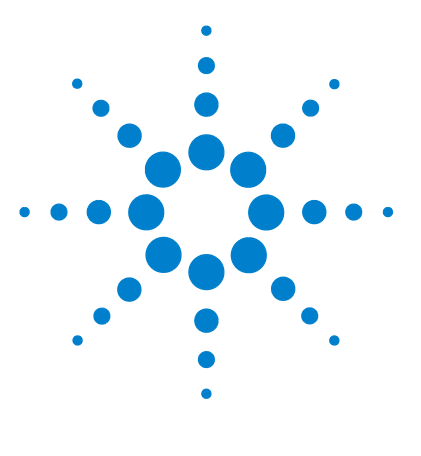

# **10 Parts and Materials for Maintenance**

[Overview of Maintenance Parts](#page-21-0) [134](#page-21-0) [Standard Flow Cell 10 mm / 14 µL](#page-22-0) [135](#page-22-0) [Micro Flow Cell, 5 mm / 1 µL \(only for support\)](#page-23-0) [136](#page-23-0) [Micro Flow Cell 3 mm / 2 µL](#page-25-0) [138](#page-25-0) [Semi-micro Flow Cell 6 mm / 5 µL](#page-27-0) [140](#page-27-0) [High Pressure Flow Cell 10 mm / 14 µL](#page-28-0) [141](#page-28-0) [Cuvette Holder](#page-29-0) [142](#page-29-0) [Leak Parts](#page-30-0) [143](#page-30-0) [Kits](#page-31-0) [144](#page-31-0)

This chapter provides information on parts for maintenance.

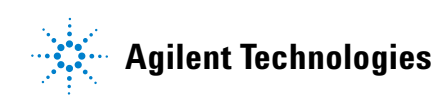

**10 Parts and Materials for Maintenance Overview of Maintenance Parts**

# <span id="page-21-0"></span>**Overview of Maintenance Parts**

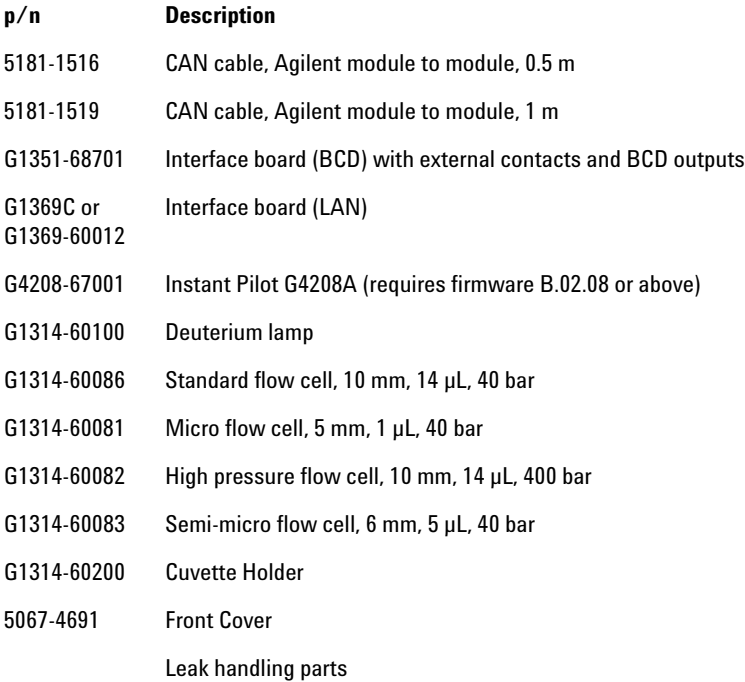

For leak handling parts, see ["Leak Parts"](#page-30-0) on page 143.

### <span id="page-22-0"></span>**Standard Flow Cell 10 mm / 14 µL**

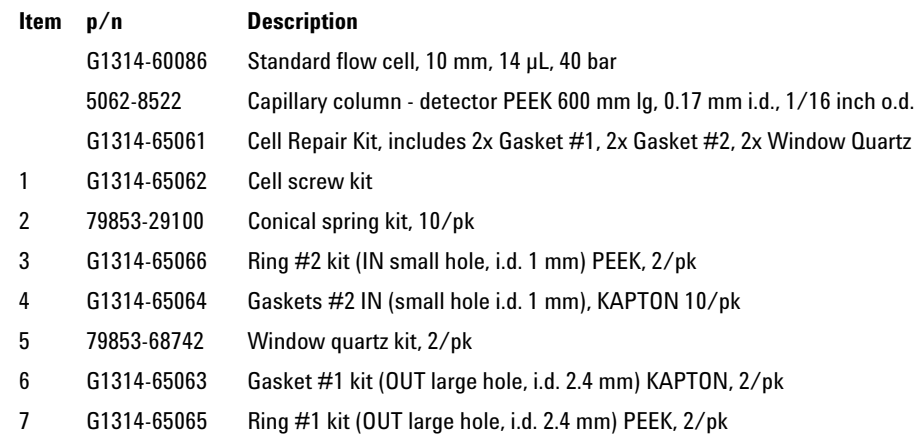

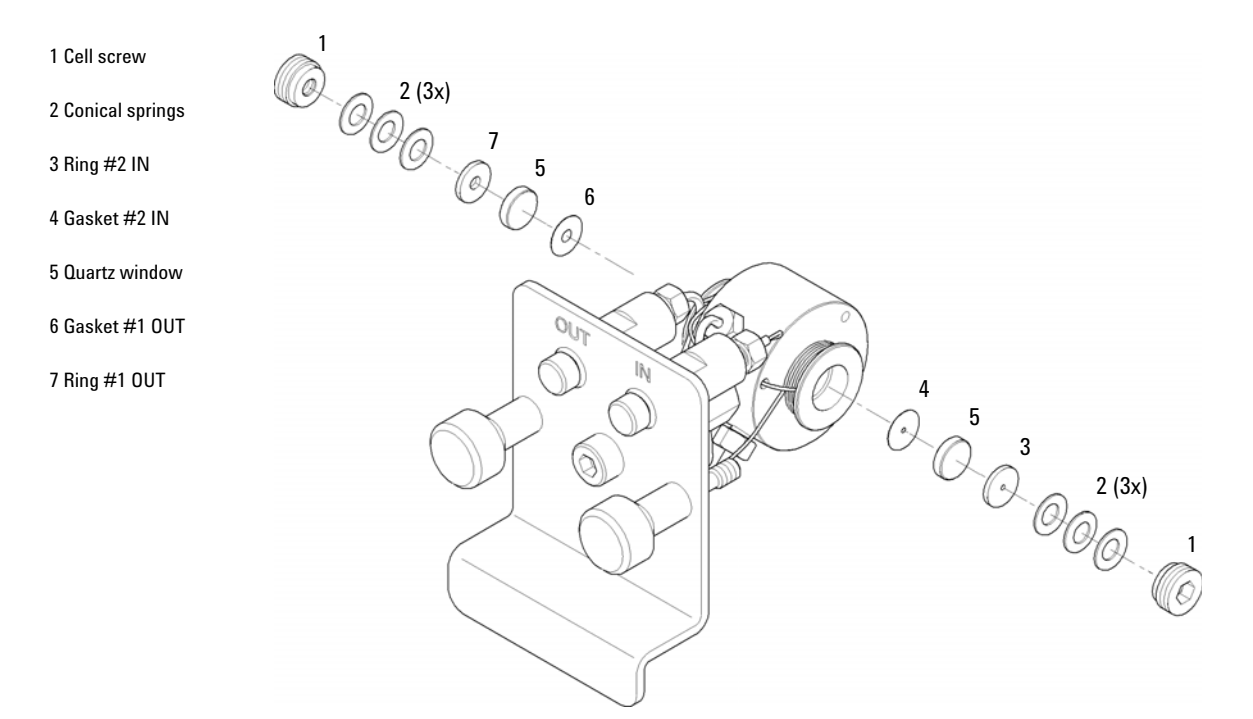

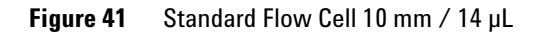

#### **10 Parts and Materials for Maintenance**

**Micro Flow Cell, 5 mm / 1 µL (only for support)**

# <span id="page-23-0"></span>**Micro Flow Cell, 5 mm / 1 µL (only for support)**

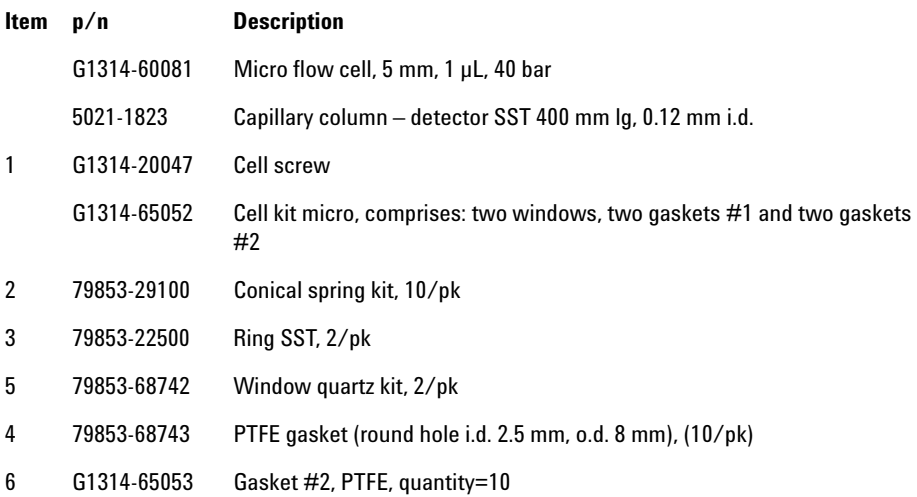

#### **Parts and Materials for Maintenance 10**

**Micro Flow Cell, 5 mm / 1 µL (only for support)**

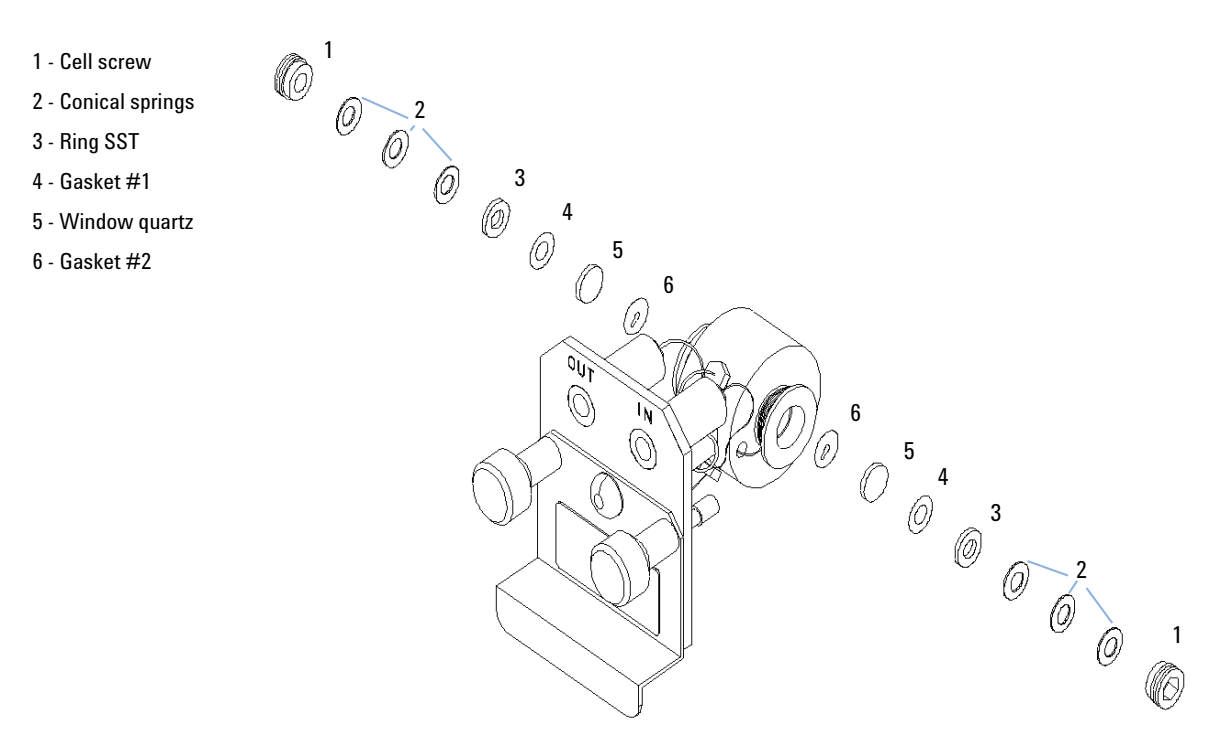

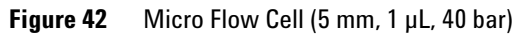

**10 Parts and Materials for Maintenance Micro Flow Cell 3 mm / 2 µL**

# <span id="page-25-0"></span>**Micro Flow Cell 3 mm / 2 µL**

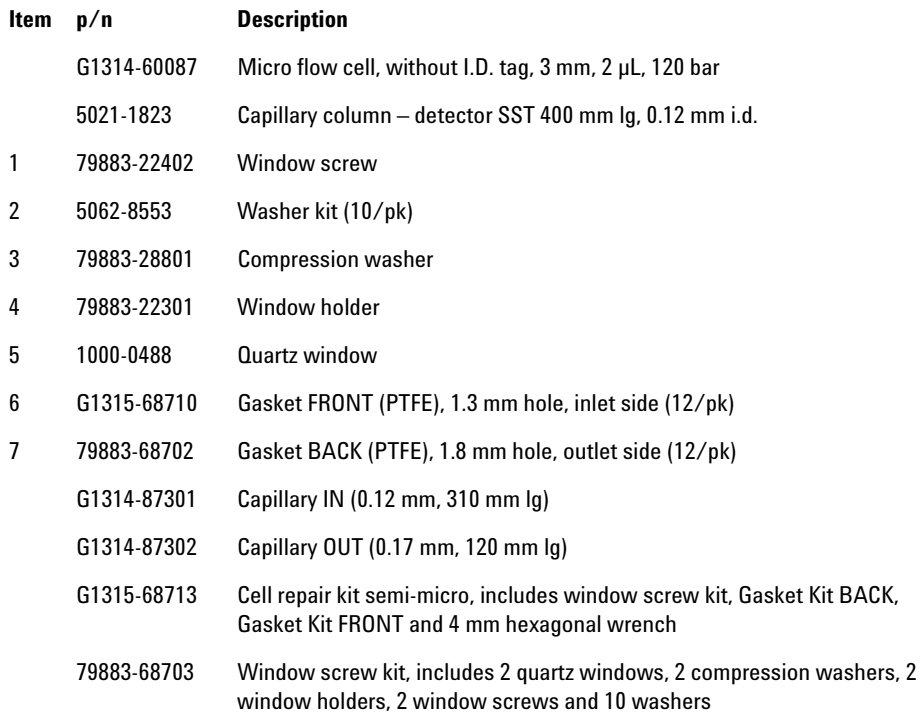

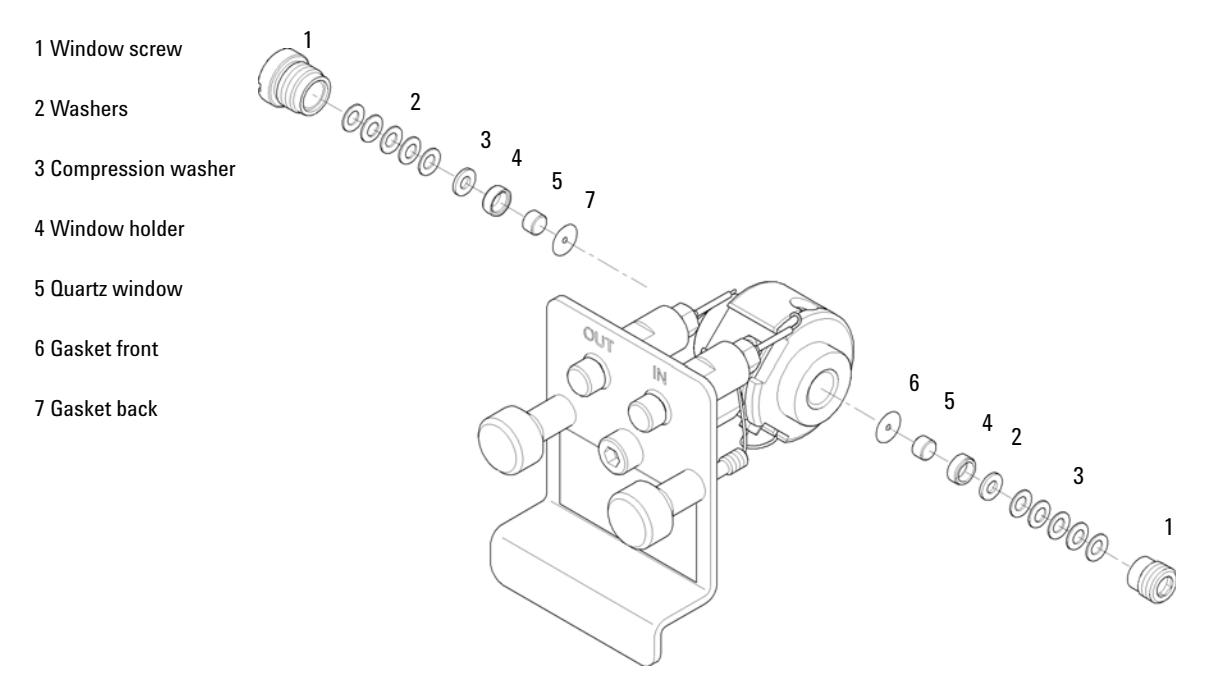

**Figure 43** Micro Flow Cell 3 mm / 2 µL

#### **10 Parts and Materials for Maintenance**

**Semi-micro Flow Cell 6 mm / 5 µL**

# <span id="page-27-0"></span>**Semi-micro Flow Cell 6 mm / 5 µL**

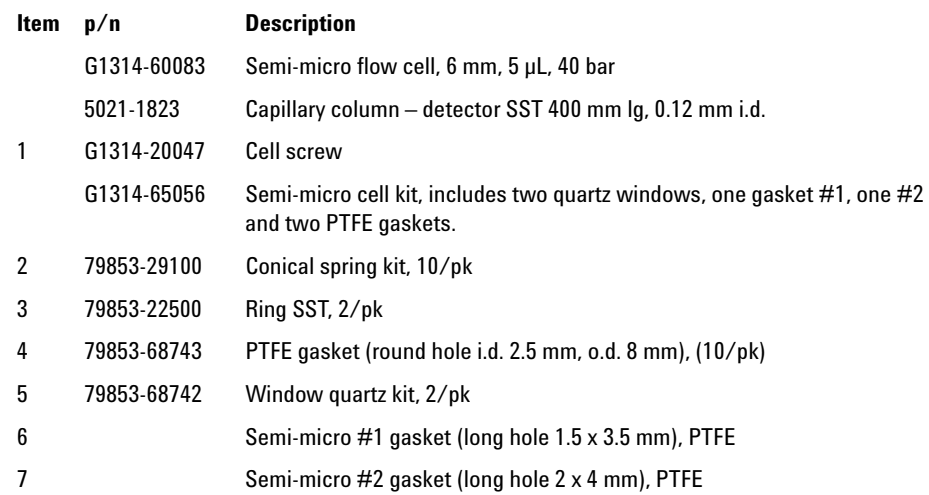

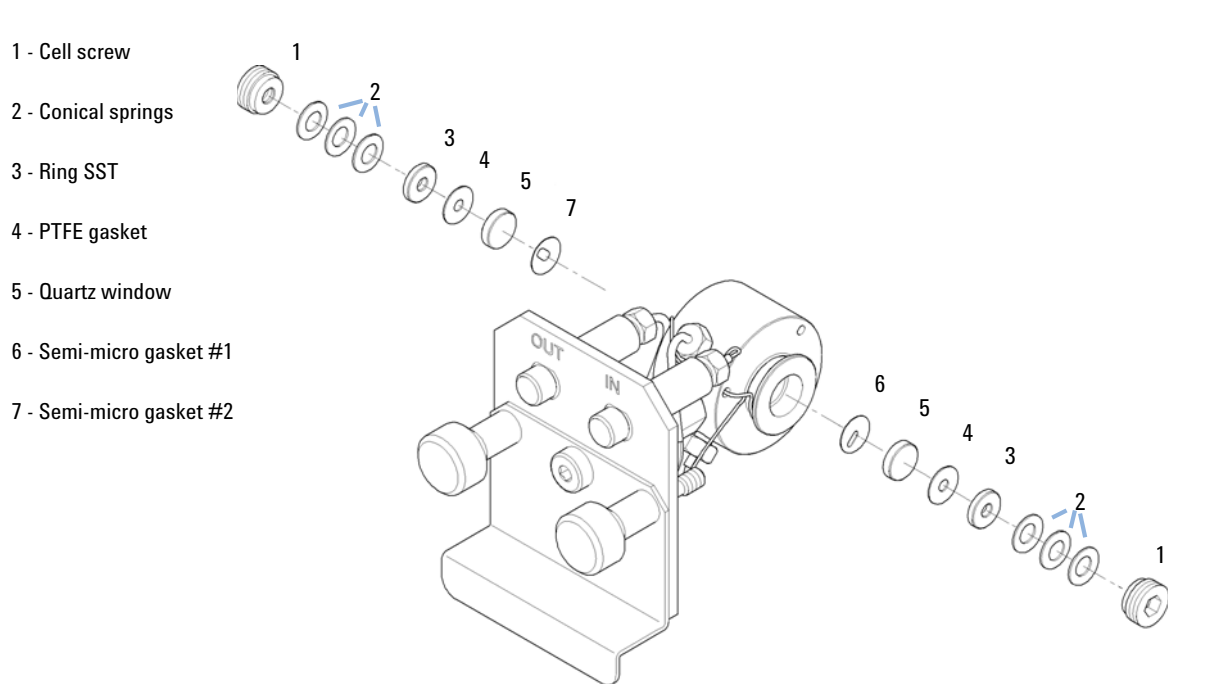

**Figure 44** Semi-micro Flow Cell 6 mm / 5 µL

### <span id="page-28-0"></span>**High Pressure Flow Cell 10 mm / 14 µL**

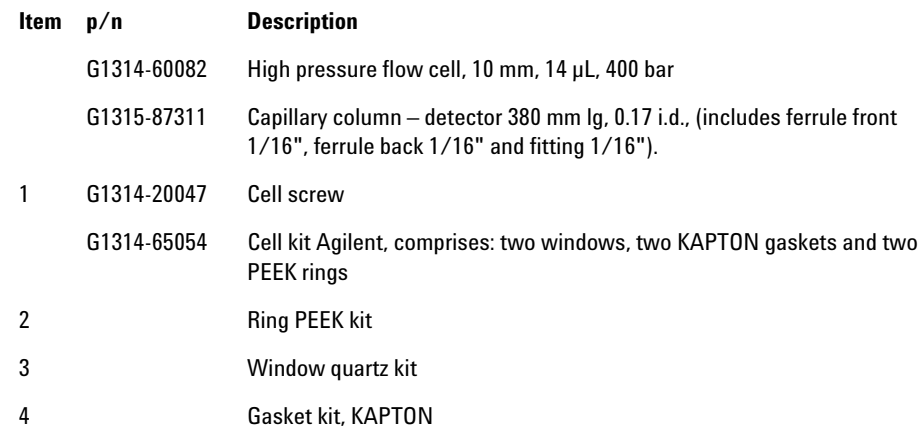

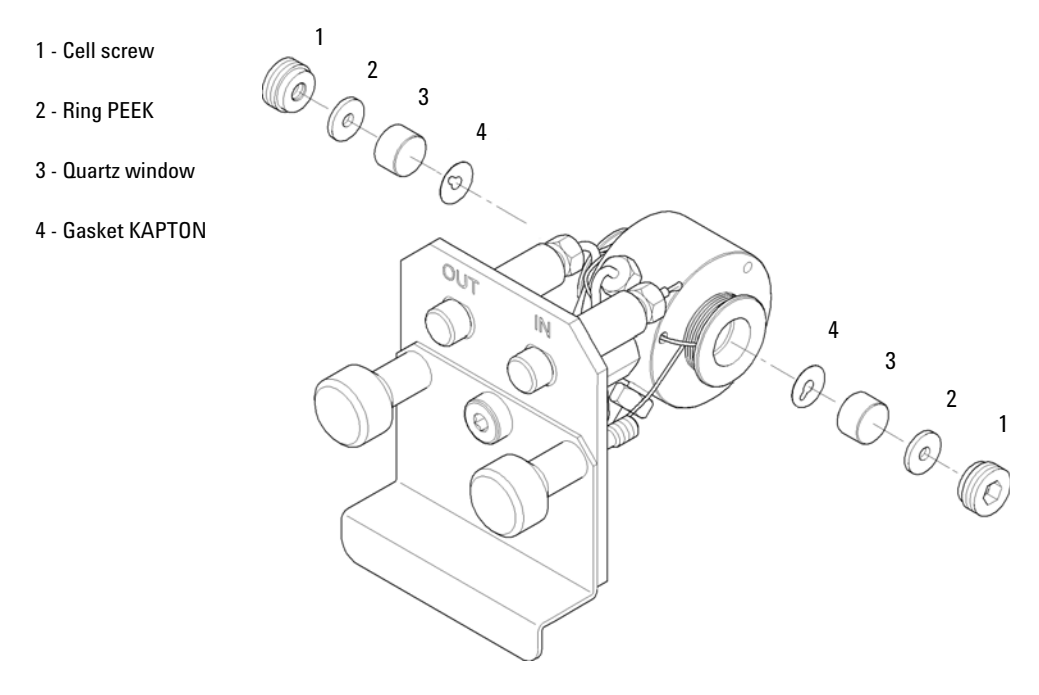

**Figure 45** High Pressure Flow Cell 10 mm / 14 µL

**10 Parts and Materials for Maintenance Cuvette Holder**

### <span id="page-29-0"></span>**Cuvette Holder**

For information the use of the cuvette holder, refer to ["Using the Cuvette](#page-13-0)  Holder" [on page 126](#page-13-0).

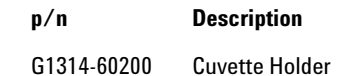

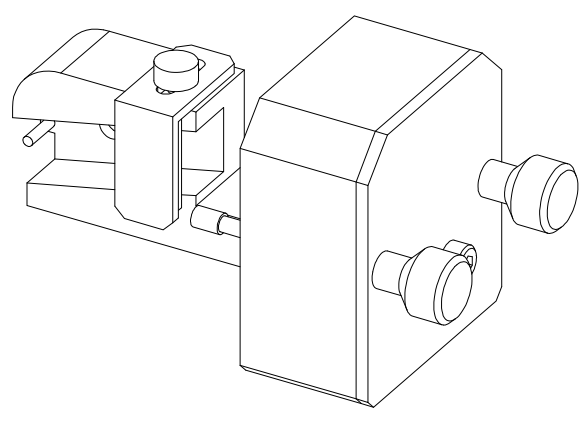

**Figure 46** Cuvette Holder

### <span id="page-30-0"></span>**Leak Parts**

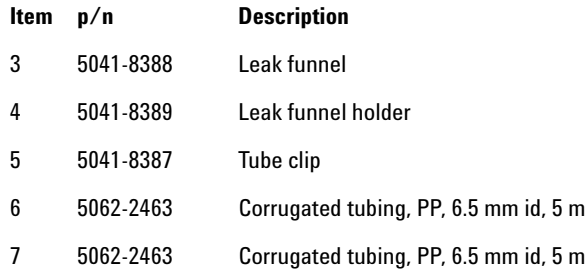

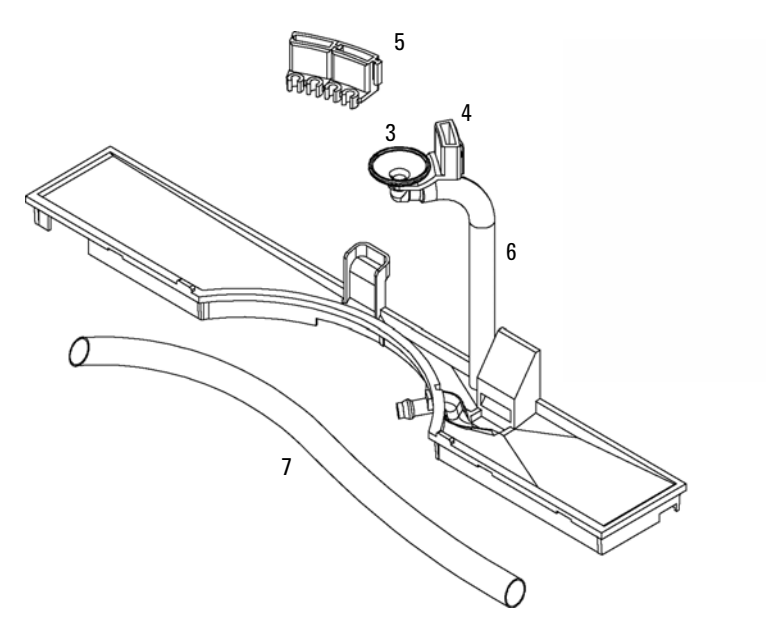

**Figure 47** Leak Parts

# <span id="page-31-0"></span>**Kits**

### **HPLC System Tool Kit**

HPLC System Tool Kit (p/n G4203-68708) contains some accessories and tools needed for installation and maintenance of the module.

### **Accessory Kit**

Accessory kit (p/n G1314-68755) contains some accessories and tools needed for installation and repair of the module.

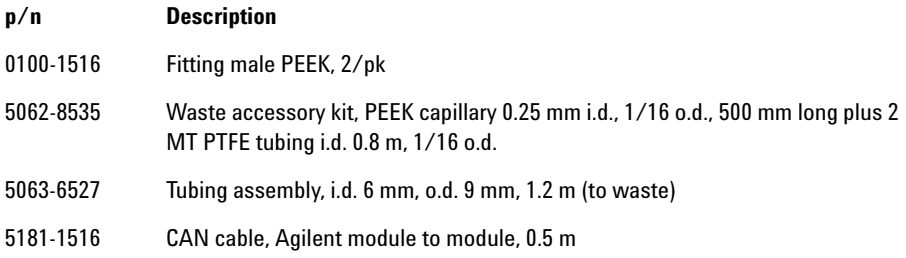

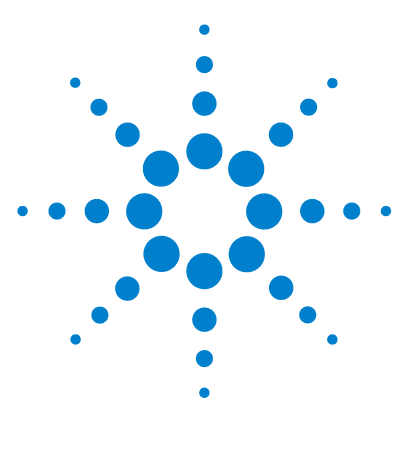

# **11 Identifying Cables**

[Cable Overview](#page-33-0) [146](#page-33-0) [Analog Cables](#page-35-0) [148](#page-35-0) [Remote Cables](#page-37-0) [150](#page-37-0) [BCD Cables](#page-40-0) [153](#page-40-0) [CAN/LAN Cables](#page-42-0) [155](#page-42-0) [RS-232 Cable Kit](#page-43-0) [156](#page-43-0) [External Contact Cable](#page-44-0) [157](#page-44-0)

This chapter provides information on cables used with the Agilent 1260 Infinity modules.

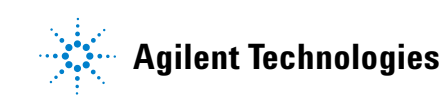

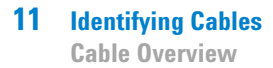

### <span id="page-33-0"></span>**Cable Overview**

**NOTE** Never use cables other than the ones supplied by Agilent Technologies to ensure proper<br>functionality and compliance with orfaty or EMC requlations functionality and compliance with safety or EMC regulations.

#### **Analog cables**

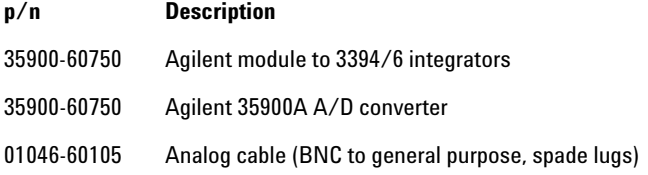

#### **Remote cables**

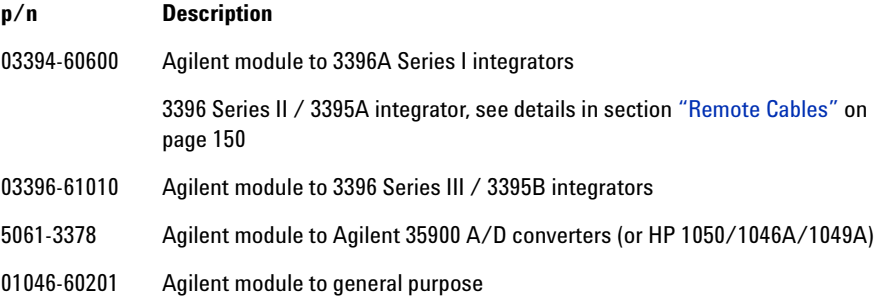

#### **BCD cables**

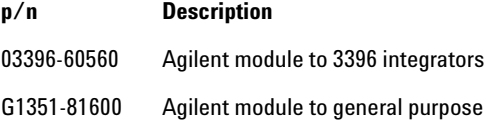

### **CAN cables**

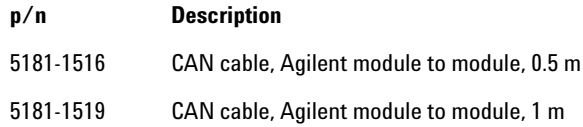

#### **LAN cables**

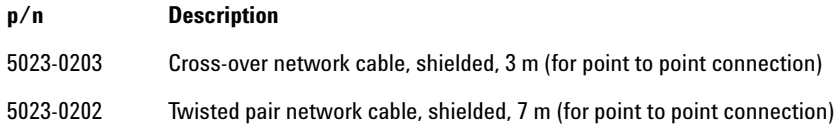

#### **External Contact Cable**

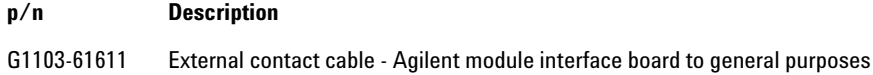

#### **RS-232 cables**

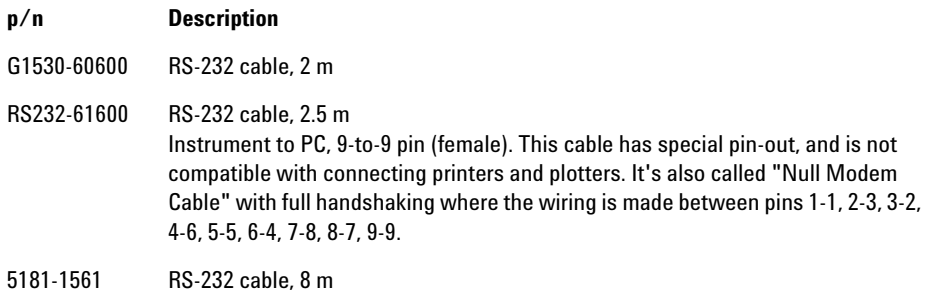

# <span id="page-35-0"></span>**Analog Cables**

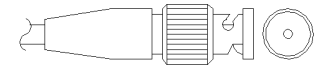

One end of these cables provides a BNC connector to be connected to Agilent modules. The other end depends on the instrument to which connection is being made.

#### **Agilent Module to 3394/6 Integrators**

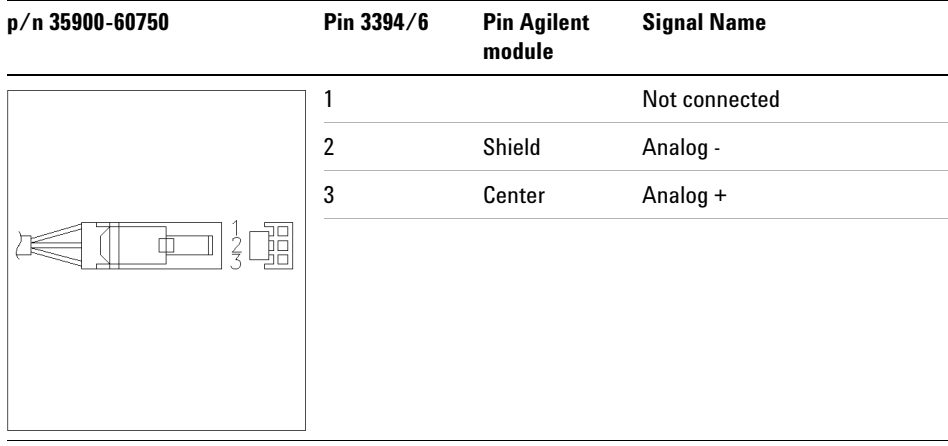

### **Agilent Module to BNC Connector**

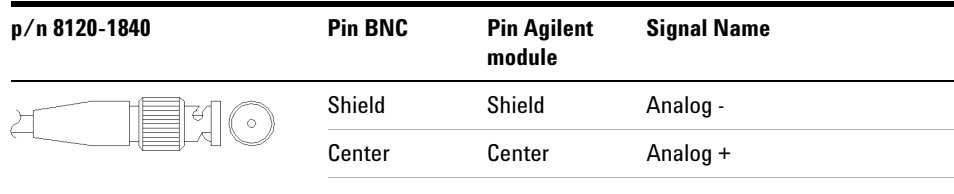

### **Agilent Module to General Purpose**

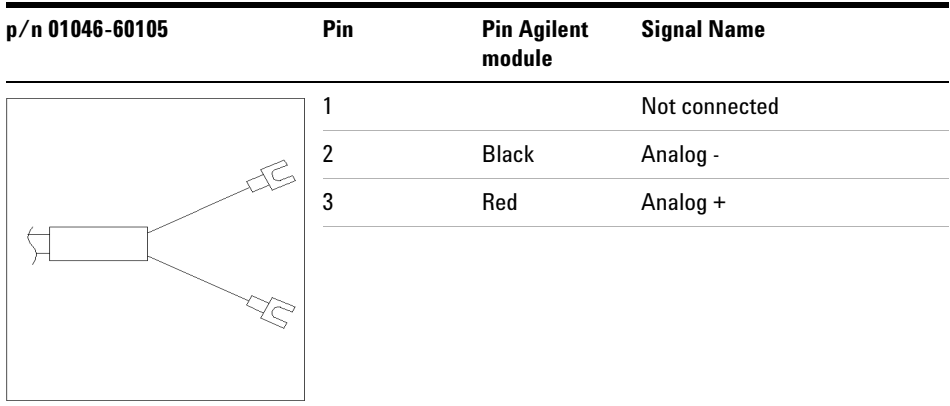

### <span id="page-37-0"></span>**Remote Cables**

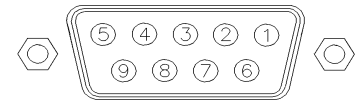

One end of these cables provides a Agilent Technologies APG (Analytical Products Group) remote connector to be connected to Agilent modules. The other end depends on the instrument to be connected to.

#### **Agilent Module to 3396A Integrators**

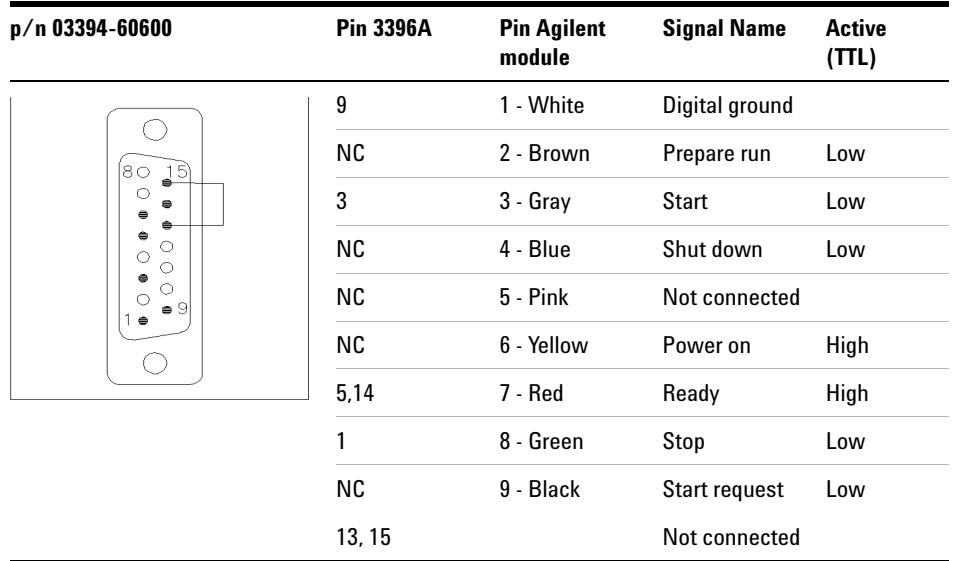

#### **Agilent Module to 3396 Series II / 3395A Integrators**

Use the cable Agilent module to 3396A Series I integrators (p/n 03394-60600) and cut pin #5 on the integrator side. Otherwise the integrator prints START; not ready.

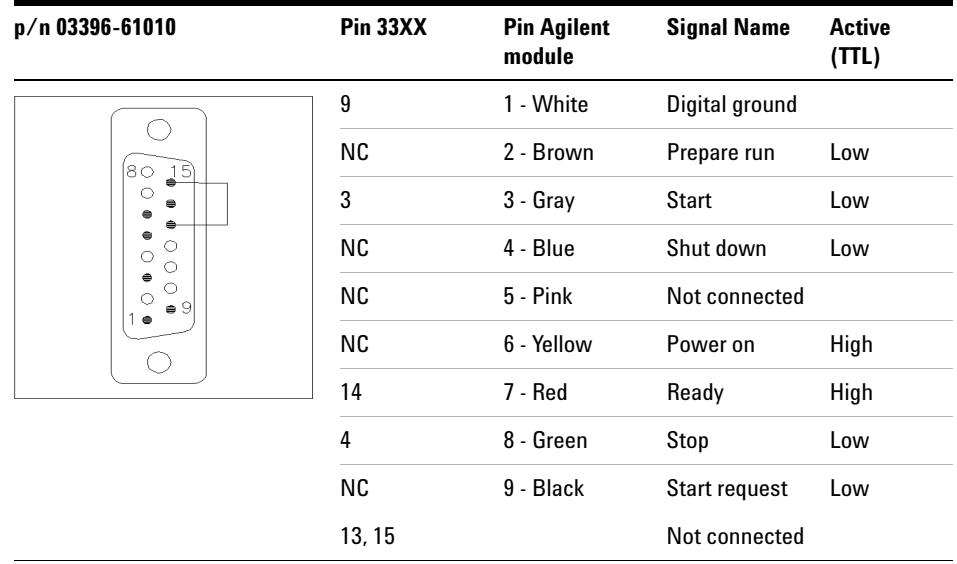

### **Agilent Module to 3396 Series III / 3395B Integrators**

### **Agilent Module to Agilent 35900 A/D Converters**

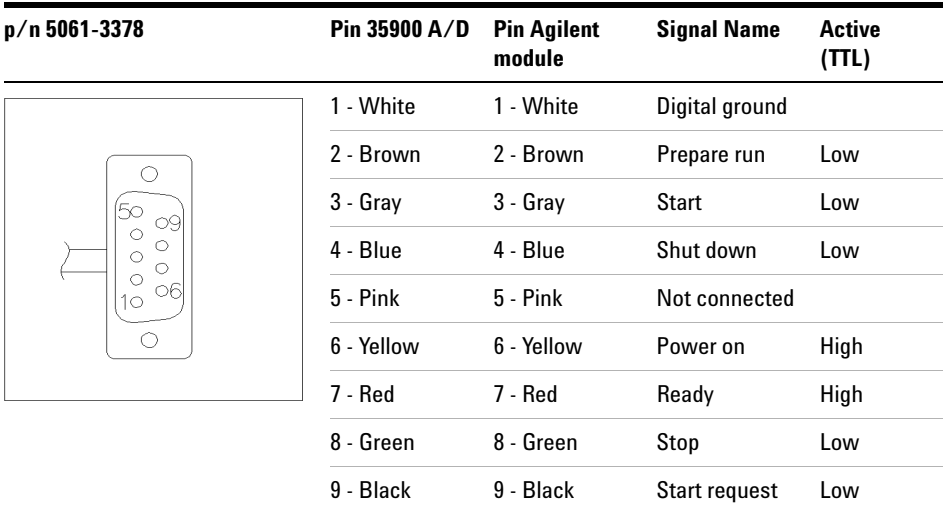

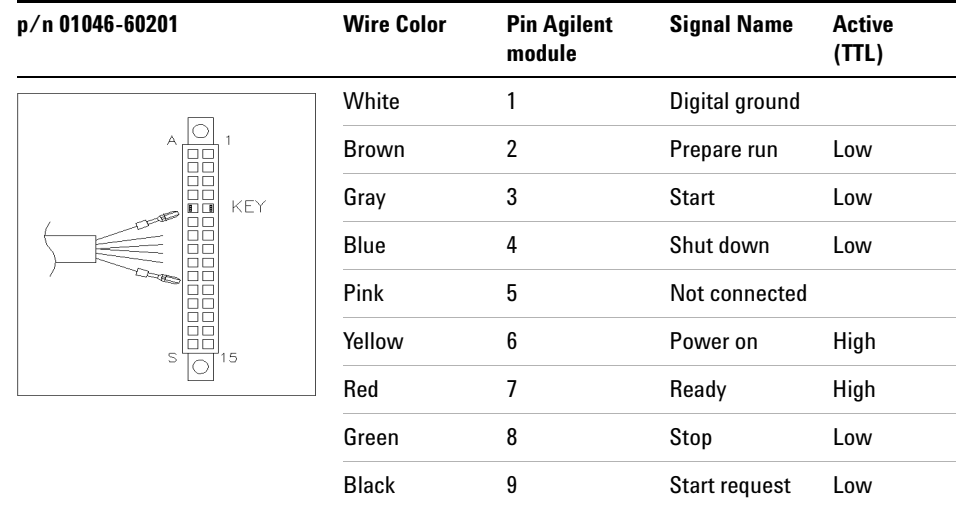

### **Agilent Module to General Purpose**

### <span id="page-40-0"></span>**BCD Cables**

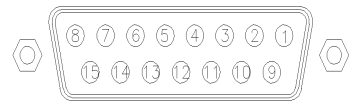

One end of these cables provides a 15-pin BCD connector to be connected to the Agilent modules. The other end depends on the instrument to be connected to

### **Agilent Module to General Purpose**

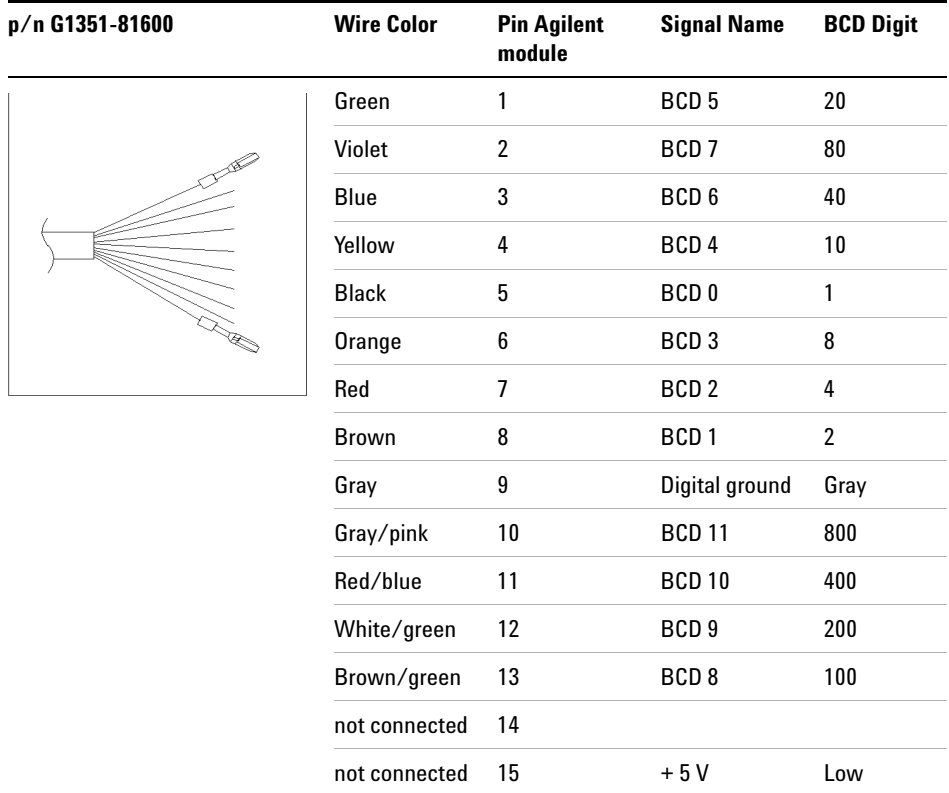

### **Agilent Module to 3396 Integrators**

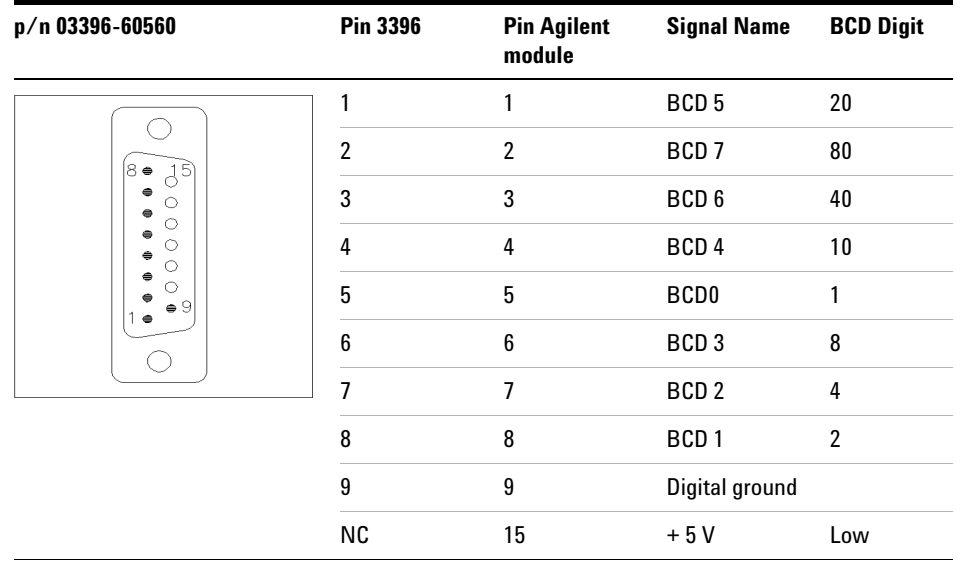

### <span id="page-42-0"></span>**CAN/LAN Cables**

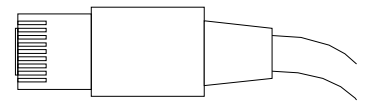

Both ends of this cable provide a modular plug to be connected to Agilent modules CAN or LAN connectors.

#### **CAN Cables**

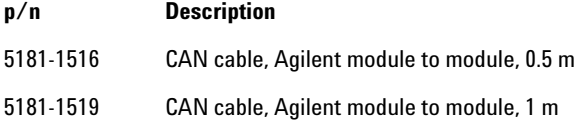

#### **LAN Cables**

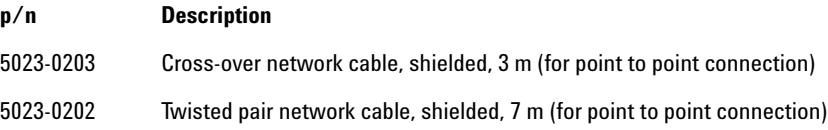

# <span id="page-43-0"></span>**RS-232 Cable Kit**

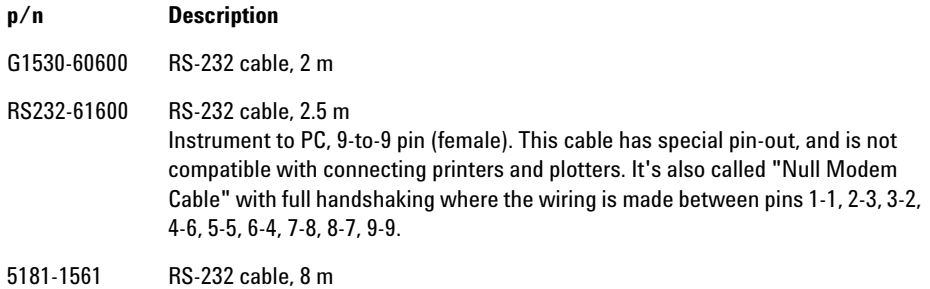

## <span id="page-44-0"></span>**External Contact Cable**

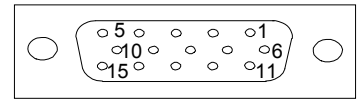

One end of this cable provides a 15-pin plug to be connected to Agilent modules interface board. The other end is for general purpose.

#### **Agilent Module Interface Board to general purposes**

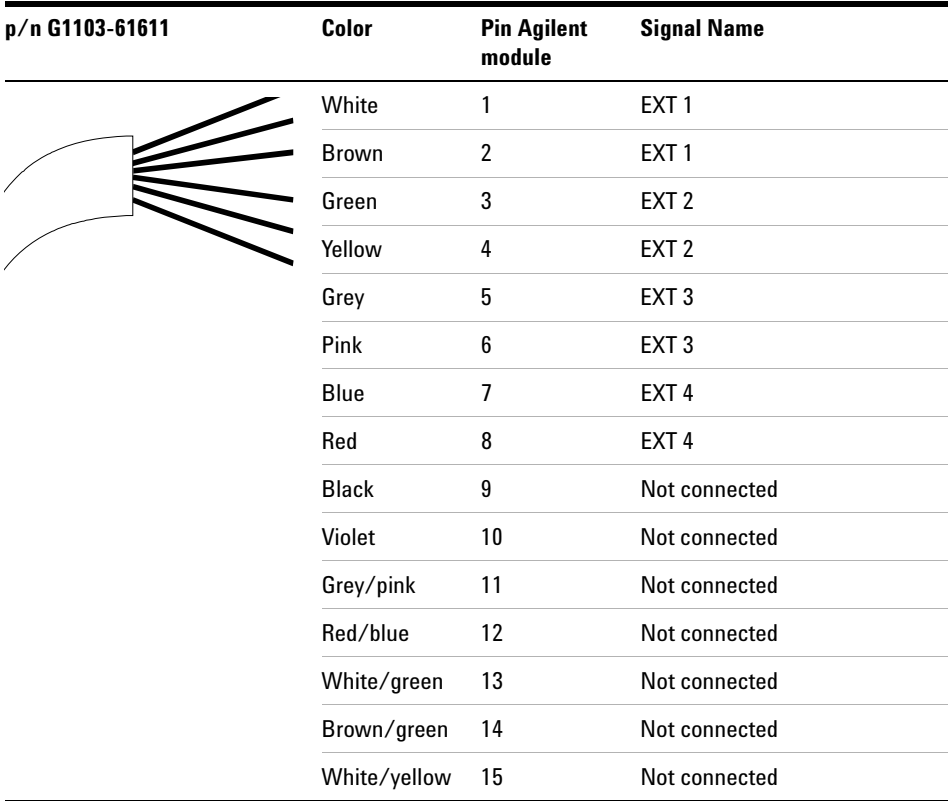

### **11 Identifying Cables**

**External Contact Cable**